## **Computer Tips**

Brought to you by

## **Michael's Computer Services**

## **Keyboard Shortcuts**

Those of our readers who use their computer frequently know that efficiency while at their computer means better productivity. One way to accomplish this is using keyboard shortcuts. Using a key or combination of keys on your keyboard saves stopping and reaching for the mouse each time you want to change a font, open a new window, or put something in bold. Below are some common keyboard shortcuts for Windows, that will save you time and ensure using your PC is more enjoyable.

F1: Help

CTRL+ESC: Open Start menu

**ALT+TAB:** Switch between open programs

ALT+F4: Quit program

CTRL+C: Copy CTRL+X: Cut CTRL+V: Paste CTRL+Z: Undo CTRL+B: Bold CTRL+U: Underline CTRL+I: Italic

**F5:** Refreshes the current window. **CTRL+A**: Select all the items in the

current window

CTRL+Left Mouse: Select multiple items

at once

SHIFT+Left Mouse: Select all between

first click and last click

F2: Rename the selected item

**SHIFT** when you insert a CD-ROM into the CD-ROM drive (Prevent the CD-ROM from automatically playing)

All the shortcuts below relate to using Internet Explorer.

CTRL+E: Open the Search bar
CTRL+F: Start the Find utility
CTRL+H: Open the History bar
CTRL+I: Open the Favorites bar
CTRL+N: Start another instance of the
browser with the same Web address
CTRL+P: Open the Print dialog box
CTRL+R: Update the current Web page
CTRL+W: Close the current window

**CTRL+ALT+DEL**: Shows end task window if program is not responding

**F8:** Enters Safe Mode menu when pressed during PC startup

All the above shortcuts will work with Windows 98 through to Windows Vista, although most will also work with Windows 7

Speaking of Windows 7, there are no shortcuts if you forget your profile password. In Windows 98, ME, & XP, if you forgot your password, you could login through the Administrator profile, and reset the password from here. But with Windows 7, if you forget your profile password, it is a time-consuming and expensive process to get around the profile security, not to mention the possibility of losing your data and hard work. If you have a login password for Windows 7, make sure you write it down, and keep it in a safe place.

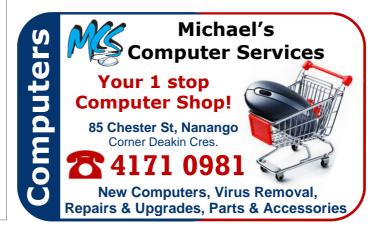